# X CAMSTREAMER

#### Case study

## **Live camera streaming best Prague views with preset graphics overlays**

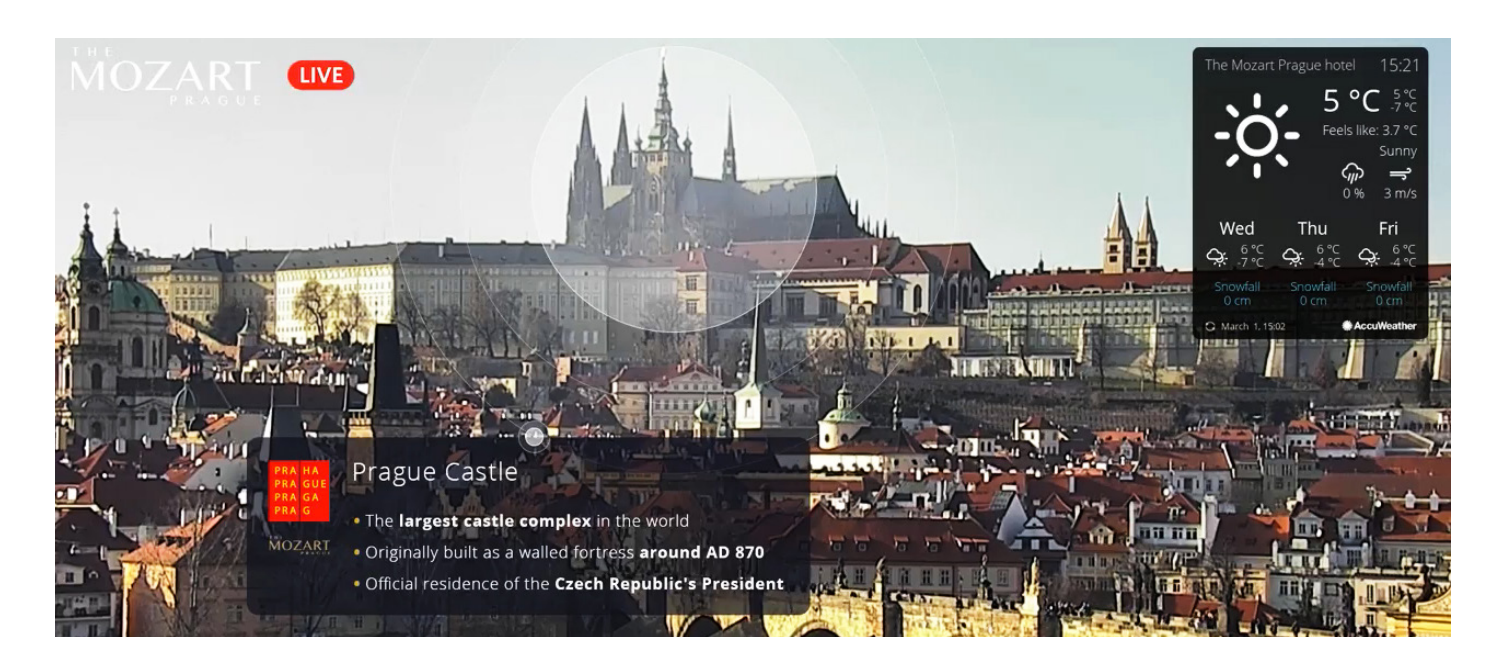

#### About the project

The aim of this project was to introduce the possibilities of the new **ACAP CamOverlay app** on an attractive picture of Hradčany in Prague and, thus, provide the viewers in an **attractive way with information** regarding Prague **sights**, in the form of embedded dynamic graphics, and also to show the birth of the new advertising media which does not require any expensive equipment for its functionality.

#### Technical solution

To solve this project, we have selected the AXIS [P5635-E MkII I](https://www.axis.com/cs-cz/products/axis-p5635-e)P camera which, due to its PTZ function, enables the scanned image to move on a precisely defined route and time and creates an attractive view of the Prague sights for the viewer. In addition, the **high-resolution image**, great picture even in poor lighting conditions and large zoom underline the beauty of Hradčany in Prague even more.

Displaying the information by embedding the graphics was achieved by the ACAP [CamOverlay App](https://camstreamer.com/camoverlay-about) which can add your own graphics to each camera PTZ position. With the "Carusel" function, more graphics at each PTZ position can be changed, with setting the time for each piece of displayed information. The app also enables to display the display of two mutually independent graphics. The second piece of added information in this project is the **weather forecast** via the **Wounderground service.**

To create a stable stream on the YouTube Live platform, we used another ACAP [CamStreamer App](https://camstreamer.com/camstreamer-about) which, besides creating the quality image stream, also underlines the scene by an attached MP3 audio file.

### List of Supplies

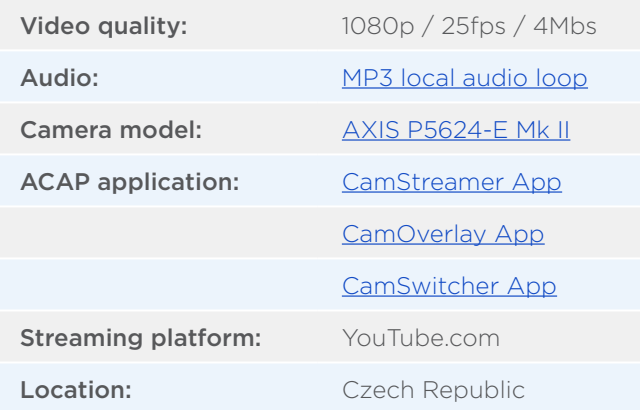

## X CAMSTREAMER

**Live camera streaming best Prague views with preset graphics overlays**

#### Steps that were taken to create the stream with an Axis camera and the CamOverlay app

- 1. definition of view areas and PTZ positions in Axis
- SW available in the camera (in the PTZ section) 2. set-up and run of tour in Axis SW – sequence of
- PTZ views (in the PTZ section) 3. creation of transparent PNG pictures for each view
- in Photoshop
- 4. picture assignment and positioning for each PTZ view via the PTZ module in the CamOverlay App
- 5. upload of MP3 file to CamStreamer App application and run streaming to YouTube

#### Result

It is a project that has become an **information source for visitors of historic** Prague and provides the viewers with attractions and happenings events in an attractive way.

**[camstreamer.com/resources/](http://camstreamer.com/resources/case-study_city_Prague) [case-study\\_city\\_Prague](http://camstreamer.com/resources/case-study_city_Prague)**

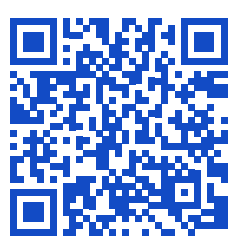

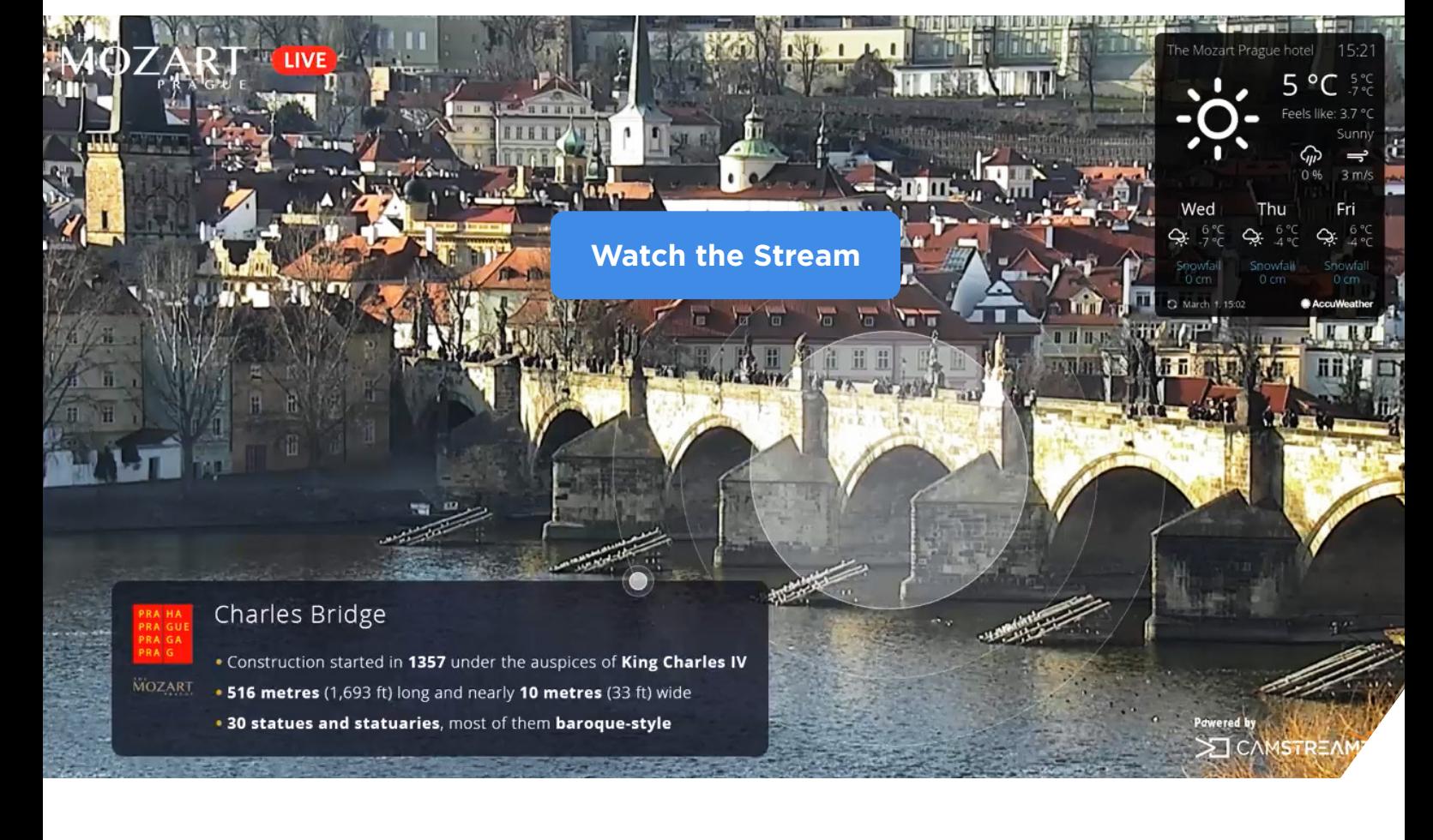